# Switch Catalyst serie 3750 - Esempio di configurazione delle macro con porte automatiche Smartport  $\overline{\phantom{a}}$

## Sommario

[Introduzione](#page-0-0) **[Prerequisiti](#page-0-1) [Requisiti](#page-0-2)** [Componenti usati](#page-0-3) **[Convenzioni](#page-1-0)** [Cenni preliminari sulle macro di Auto Smartports](#page-1-1) **[Configurazione](#page-1-2)** [Esempio di rete](#page-1-3) **[Configurazioni](#page-1-4) [Verifica](#page-2-0)** [Informazioni correlate](#page-3-0)

## <span id="page-0-0"></span>Introduzione

In questo documento viene fornito un esempio di configurazione delle macro Auto Smartports sugli switch Cisco Catalyst serie 3750.

## <span id="page-0-1"></span>**Prerequisiti**

#### <span id="page-0-2"></span>**Requisiti**

Prima di provare questa configurazione, accertarsi di soddisfare i seguenti requisiti:

- Conoscenza base della configurazione sugli switch Cisco Catalyst serie 3750.
- Conoscere le funzionalità di base di Auto Smartports.

#### <span id="page-0-3"></span>Componenti usati

Per la stesura del documento, sono stati usati switch Cisco Catalyst serie 3750.

Le informazioni discusse in questo documento fanno riferimento a dispositivi usati in uno specifico ambiente di emulazione. Su tutti i dispositivi menzionati nel documento la configurazione è stata ripristinata ai valori predefiniti. Se la rete è operativa, valutare attentamente eventuali conseguenze derivanti dall'uso dei comandi.

#### <span id="page-1-0"></span>**Convenzioni**

Fare riferimento a [Cisco Technical Tips Conventions per ulteriori informazioni sulle convenzioni](/c/it_it/support/docs/dial-access/asynchronous-connections/17016-techtip-conventions.html) [dei documenti.](/c/it_it/support/docs/dial-access/asynchronous-connections/17016-techtip-conventions.html)

## <span id="page-1-1"></span>Cenni preliminari sulle macro di Auto Smartports

Le macro Auto Smartports configurano la porta dello switch in base al tipo di dispositivo connesso a tale porta. Auto Smartports utilizza trigger di evento per mappare i dispositivi alle macro. Lo switch rimuove la macro dalla porta per l'evento di collegamento a valle. Ad esempio, se si collega un telefono IP Cisco a una porta dello switch, la funzione Auto Smartports applica automaticamente la macro per telefoni IP (CISCO\_PHONE\_AUTO\_SMARTPORT) a tale porta. Offre QoS (Quality of Service), funzioni di sicurezza e una VLAN vocale dedicata per garantire un trattamento appropriato del traffico vocale sensibile al ritardo.

I messaggi CDP (Cisco Discovery Protocol) sono trigger di evento comuni provenienti da un dispositivo connesso. Per i dispositivi che non supportano l'autenticazione CDP, MAB o 802.1x, è possibile configurare un gruppo di indirizzi MAC con un trigger basato su OUI MAC (operationally unique identifier). La configurazione automatica delle macro Smartport abilitata sulle porte dello switch rimane stabile finché non si verificano eventi di collegamento alla porta.

## <span id="page-1-2"></span>**Configurazione**

In questa sezione vengono presentate le informazioni necessarie per configurare la funzionalità delle macro Smartports automatiche descritta in questo documento.

Nota: per ulteriori informazioni sui comandi menzionati in questa sezione, usare lo [strumento di](//www.cisco.com/cgi-bin/Support/Cmdlookup/home.pl) [ricerca](//www.cisco.com/cgi-bin/Support/Cmdlookup/home.pl) dei comandi (solo utenti [registrati](//tools.cisco.com/RPF/register/register.do)).

#### <span id="page-1-3"></span>Esempio di rete

Nel documento viene usata questa impostazione di rete:

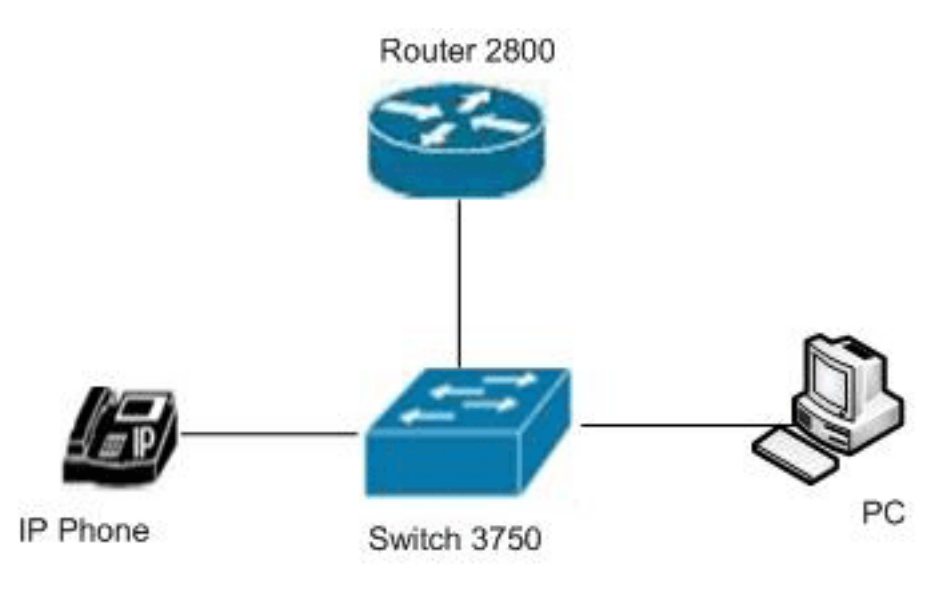

### <span id="page-1-4"></span>**Configurazioni**

Nel documento vengono usate queste configurazioni:

Catalyst serie 3750 Switch Switch#**configure terminal** *!--- Enable Auto Smartports on the switch globally.* Switch(config)#**macro auto global processing** *!--- Change the voice VLAN ID parameter.* Switch(config)#**macro auto device phone VOICE\_VLAN=100** *!--- Specify the group name for MAC address group.* Switch(config)#**macro auto execute Prompt\_Group** *!--- Configure a list of MAC addresses.* Switch(configaddr-grp-mac)#**mac-address list 0180.C200.0002 0180.C200.000B 0180.C200.0000** *!--- Specify the OUI list or range.* Switch(config-addrgrp-mac)#**oui list 455555 233244** Switch(config-addr-grp-mac)#**oui range 333333 size 2** Switch(config-addr-grp-mac)#**exit** *!--- Map the MAC address-group trigger to a built-in.* Switch(config)#**macro auto execute prompt\_Group builtin CISCO\_PHONE\_AUTO\_SMARTPORT** *!--- Enable macro configurations to remain on the interface on a link-down event.* Switch(config)#**macro auto sticky** *!--- Save the configurations in the device.* switch(config)#**copy running-config startup-config** Switch(config)#**exit**

## <span id="page-2-0"></span>**Verifica**

Per verificare che la configurazione funzioni correttamente, consultare questa sezione.

Lo [strumento Output Interpreter](https://www.cisco.com/cgi-bin/Support/OutputInterpreter/home.pl) (solo utenti [registrati](//tools.cisco.com/RPF/register/register.do)) (OIT) supporta alcuni comandi show. Usare l'OIT per visualizzare un'analisi dell'output del comando show.

Per verificare le voci immesse, usare il comando [show macro auto address-group.](//www.cisco.com/en/US/docs/switches/lan/catalyst3750/software/release/12.2_52_se/command/reference/cli2.html#wp10695370)

Switch#**show macro auto address-group** MAC Address Group Configuration:

Group Name  $\begin{array}{ccc} \text{OUL} & \text{MAC} & \text{ADDRESS} \end{array}$ -------------------------------------------------------------- Prompt\_Group 3333.34 0180.C200.0002 3333.33 0180.C200.000B 2332.44 0180.C200.0000

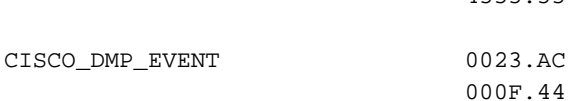

Usare il comando [show macro auto device](//www.cisco.com/en/US/docs/switches/lan/catalyst3750/software/release/12.2_52_se/command/reference/cli2.html#wp10695370) per visualizzare i valori dei parametri della macro per diverse periferiche.

#### Switch#**show macro auto device** Device:lightweight-ap Default Macro:CISCO\_LWAP\_AUTO\_SMARTPORT Current Macro:CISCO\_LWAP\_AUTO\_SMARTPORT Configurable Parameters:ACCESS\_VLAN Defaults Parameters:ACCESS\_VLAN=1 Current Parameters:ACCESS\_VLAN=1 Device:access-point Default Macro:CISCO\_AP\_AUTO\_SMARTPORT Current Macro:CISCO\_AP\_AUTO\_SMARTPORT Configurable Parameters:NATIVE\_VLAN Defaults Parameters:NATIVE\_VLAN=1 Current Parameters:NATIVE\_VLAN=1 Device:phone Default Macro:CISCO\_PHONE\_AUTO\_SMARTPORT Current Macro:CISCO\_PHONE\_AUTO\_SMARTPORT Configurable Parameters:ACCESS\_VLAN VOICE\_VLAN Defaults Parameters:ACCESS\_VLAN=1 VOICE\_VLAN=2 *!--- Here you can see the changes happen in the voice !--- VLAN ID's default parameter for IP phones.* Current Parameters:VOICE\_VLAN=100 Device:router Default Macro:CISCO\_ROUTER\_AUTO\_SMARTPORT Current Macro:CISCO\_ROUTER\_AUTO\_SMARTPORT Configurable Parameters:NATIVE\_VLAN Defaults Parameters:NATIVE\_VLAN=1 Current Parameters:NATIVE\_VLAN=1 Device:switch Default Macro:CISCO\_SWITCH\_AUTO\_SMARTPORT Current Macro:CISCO\_SWITCH\_AUTO\_SMARTPORT Configurable Parameters:NATIVE\_VLAN Defaults Parameters:NATIVE\_VLAN=1 Current Parameters:NATIVE\_VLAN=1 Device:ip-camera Default Macro:CISCO\_IP\_CAMERA\_AUTO\_SMARTPORT Current Macro:CISCO\_IP\_CAMERA\_AUTO\_SMARTPORT Configurable Parameters:ACCESS\_VLAN Defaults Parameters:ACCESS\_VLAN=1 Current Parameters:ACCESS\_VLAN=1

4555.55

Device:media-player Default Macro:CISCO\_DMP\_AUTO\_SMARTPORT Current Macro:anonymous Configurable Parameters:ACCESS\_VLAN Defaults Parameters:ACCESS\_VLAN=1 Current Parameters:No Parameters

#### Usare il comando show running-config | include il comando macro per visualizzare i comandi e i nomi delle macro applicati.

#### Switch#**show running-config | include macro** macro auto execute CISCO\_DMP\_EVENT { macro auto execute Prompt\_Group builtin CISCO\_PHONE\_AUTO\_SMARTPORT macro auto sticky macro auto mac-address-group Prompt\_Group macro auto device phone VOICE\_VLAN=100 macro auto global processing macro description CISCO\_SWITCH\_EVENT macro description CISCO\_SWITCH\_EVENT macro description CISCO\_SWITCH\_EVENT

## <span id="page-3-0"></span>Informazioni correlate

- [Pagina di supporto per gli switch Cisco Catalyst serie 3750](//www.cisco.com/en/US/products/hw/switches/ps5023/tsd_products_support_series_home.html?referring_site=bodynav)
- [Switch Supporto dei prodotti](//www.cisco.com/cisco/web/psa/default.html?mode=prod&level0=268438038&referring_site=bodynav)
- [Supporto della tecnologia di switching LAN](//www.cisco.com/cisco/web/psa/default.html?mode=tech&level0=268435696&referring_site=bodynav)

• Documentazione e supporto tecnico - Cisco Systems